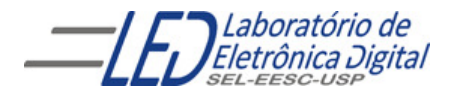

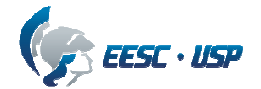

### Departamento de Engenharia Elétrica e de Computação SEL 405 – Lab. de Introdução aos Sistemas Digitais I Profa. Luiza Maria Romeiro Codá

## PRÁTICA Nº 6

## "UNIDADE LÓGICA ARITMÉTICA (ULA) E DECODIFICADOR PARA DISPLAY"

### 1. Objetivos:

- Verificar o funcionamento de circuitos que executam diversas operações aritméticas tais como: soma, subtração, deslocamento de palavras, comparação de magnitude, etc.
- Aprender a ligar decodificador a display de 7 segmentos
- Aplicação de circuito coletor aberto.

### 2. Lista de Material:

- CI 7446 ou 7447, 74AS181Aou 74LS181
- Display Anodo Comum, A-551X ou A-561X
- software Workbench

## 3. Procedimento Experimental:

## 3.1 Decodificação para "display" de 7 segmentos:

- 3.1.1 Calcule o valor do resistor do circuito de acionamento do segmento do display, circuito da Figura 1a, sabendo-se que é um display anodo comum, e que cada segmento do "display" é composto de 1 diodo de GaAsP ou GaP e que a queda de tensão em cada segmento é de 2,1V e a corrente de 20mA (ver pasta componentes).
- 3.1.2 Utilizando o resistor calculado, Mapeie o display para descobrir qual pino equivale a qual segmento do display, e anote nas Figuras 5a e 5b da Folha de Respostas o nome destes segmentos e os pinos correspondentes.

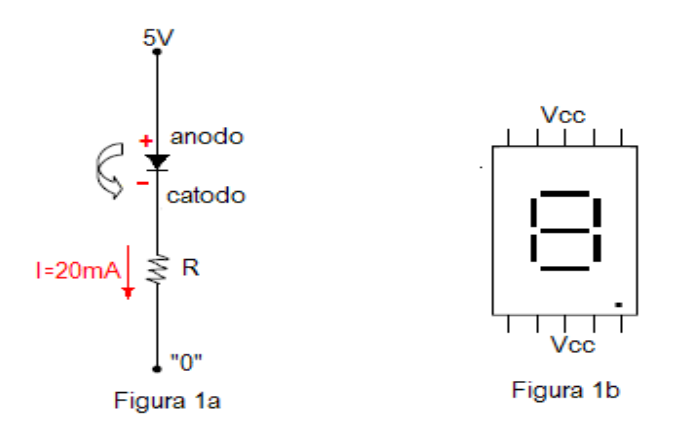

Figura 1 a. Circuito elétrico equivalente do segmento do display. b. Pinos do display de 7 segmentos.

- 3.1.3 No protoboard, de acordo com a Figura 2, utilizando CI 7446 ou 7447(VIDE O 7448.PDF na pasta Componentes/TTL), o qual é um decodificador BCD para 7 segmentos, ligue-o corretamente ao display (anodo comum), mostrado na Figura 1
- 3.1.4 Anote na Folha de Respostas quais os níveis lógicos das entradas de controle ( LT ,BI/ RBO , RBI ) do decodificador BCD/7 segmentos devem ter para que as entradas BCD sejam apresentadas no display.

### 3.1.5 Responda na Folha de Respostas:

(a) Qual a função do controle LT ? Qual aplicação que este controle pode oferecer em um circuito com display quando liga-se o mesmo no nível '0'?Verifique no protoboard.

(b) Qual a função do controle BI/ RBO ? Qual aplicação que este controle pode oferecer em um circuito com display quando liga-se o mesmo no nível '0'?Verifique no protoboard.

(c) Qual a função do controle RBI ? Qual aplicação que este controle pode oferecer em um circuito com display quando liga-se o mesmo no nível '0'? Verifique no protoboard;

- 3.1.6 Verifique quais os símbolos que aparecem no display quando as entradas do decodificador variam de (0000b) a (1111b).
- 3.1.7 Procure nos sites (citados no arquivo das "Normas de Lab, de Dig I"), preço de CIs que tenham a função de decodificador BCD para 7 segmentos. Pesquise uma aplicação e apresente o circuito.

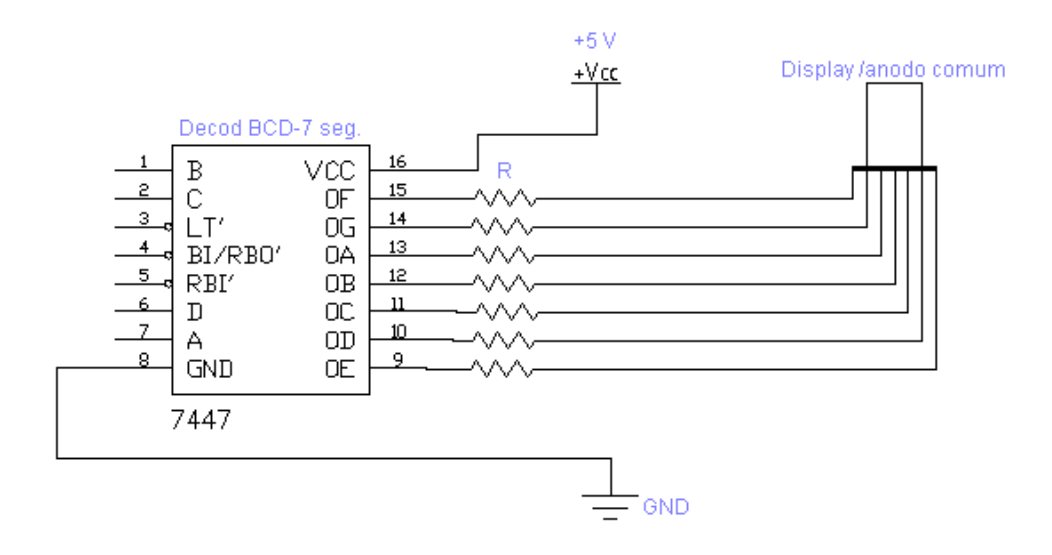

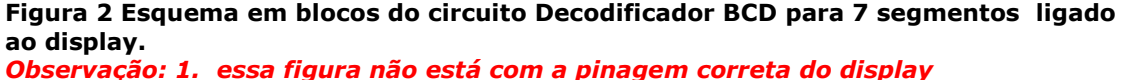

2. NÃO DESMONTE ESSE CIRCUITO PARA USÁ-LO NO ÍTEM 3.2.

#### 3.2 Unidade Lógica Aritmética(ULA):

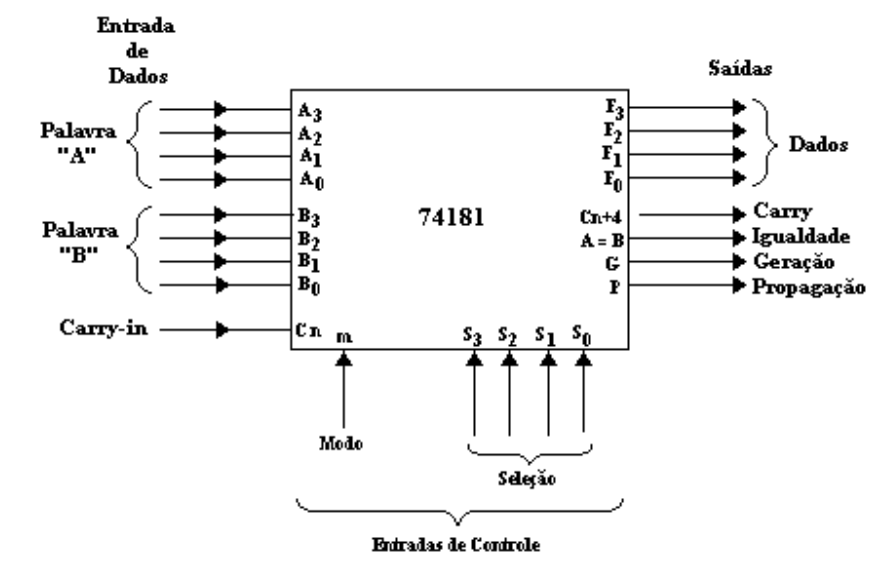

Figura 3 Lay-out Simplificado da ULA 74181

A Figura 3 mostra o layout funcional simplificado da ULA básica da família 74, a qual possui os seguintes pinos (Verificar as especificações na pasta componentes em 74LS181A ou 74AS181):

#### As entradas da ULA são:

- duas palavras de 4 bits  $A \in B$ , onde:  $A (A_3, A_2, A_1, A_0) \in B (B_3, B_2, B_1, B_0)$ , como entradas de dados
- uma entrada *carry-in* (Cn) a qual age como carry invertido na adição, ou seja, quando Cn = "0" tem carry na entrada, quando Cn = "1" não tem carry. O **carry-in** não afeta as funções lógicas.
- 5 entradas de controle  $(M, S_3, S_2, S_1, S_0)$ ; as quais determinam as operações a serem executadas sobre as entradas: 4 entradas de **seleção(S<sub>3</sub> , S<sub>2</sub> , S<sub>1</sub> , S<sub>0</sub>)** que selecionam 1 de 16 possíveis operações aritméticas e lógicas, e uma entrada Mode(M) que determina se a saída é uma função apenas lógica (M=1) ou aritmética e lógica (M=0).
- 4 bits que representam os resultados das operações ( $F_3$ ,  $F_2$ ,  $F_1$ ,  $F_0$ ),
- uma saída *carry-out*  $(C_{n+4})$
- saída *Igualdade* (A=B) em coletor aberto.
- saídas Geração e Propagação, destinadas a conexões Look AHEAD Carry entre ULAs.

 As saídas são determinadas de acordo com a tabela funcional, TabelaI. Observe na tabela funcional que o sinal + significa *função lógica OU* e a palavra *mais* significa a soma das entradas.

Na subtração (função *menos*) um *Carry-out* C<sub>n+4</sub> =0 indica um resultado positivo ou zero e  $C_{n+4} = 1$ , indica um resultado negativo ou um empréstimo. Se o resultado da operação MENOS for *negativo* é apresentado como um número de 4bits na forma de *complemento de 2.* Por exemplo, se o resultado for -5, as saídas **F** acusam 1011 e o carry-out é 1.

Na adição (função *mais*), quando a soma for maior do que 15 (1111b) ocorre um carry (estouro) então  $C_{n+4} = 0$ , e quando a soma for menor ou igual a 15(1111b), não ocorre carry e  $C_{n+4} = 1$ .

| Seleção           |              |              |              | DADO ATIVO em ALTO     |                             |                                                                                                    |
|-------------------|--------------|--------------|--------------|------------------------|-----------------------------|----------------------------------------------------------------------------------------------------|
| $S_{\mathcal{R}}$ | $S_{2}$      |              |              | $M = 1"$               | M="0" Operações Aritméticas |                                                                                                    |
|                   |              | $S_{1}$      | $S_0$        | <b>Funções Lógicas</b> |                             | $\textsf{Cn} = "1"(\textsf{sem} \textsf{Carry})$ $\mid$ $\textsf{Cn} = "0"(\textsf{com} \textsf{Carry})$ |
| $\mathbf 0$       | $\mathbf 0$  | 0            | 0            | $F = A$                | $F = A$                     | $F = A$ mais 1                                                                                           |
| $\mathbf 0$       | $\mathbf{0}$ | 0            | $\mathbf{1}$ | $F = A + B$            | $F = A + B$                 | $F = (A+B)$ mais 1                                                                                       |
| 0                 | 0            | $\mathbf{1}$ | $\mathbf 0$  | $F = AB$               | $F = A + B$                 | $F = (A + B)$ mais 1                                                                                     |
| 0                 | 0            | 1            | 1            | $F = 0$                | $F =$ menos 1 (comp2)       | $F = zero$                                                                                               |
| $\mathbf 0$       | $\mathbf{1}$ | 0            | $\mathbf 0$  | $F = AB$               | $F = A$ mais $AB$           | $F = A$ mais $AB$ mais 1                                                                                 |
| 0                 | 1.           | 0            | $\mathbf{1}$ | $\mathbf{B}$<br>$F =$  | $F = (A + B)$ mais $AB$     | $F = (A+B)$ mais A B mais 1                                                                              |
| 0                 | 1            | 1            | 0            | $F = A \oplus B$       | F=A menos B menos1          | $F = A$ menos B                                                                                          |
| $\mathbf 0$       | 1            | $\mathbf{1}$ | 1            | $F = AB$               | $F = AB$ menos 1            | $F = AB$                                                                                                 |
| 1.                | $\mathbf{0}$ | $\mathbf 0$  | $\mathbf 0$  | $F = A + B$            | $F = A$ mais AB             | $F = A$ mais AB mais 1                                                                                   |
| 1                 | $\mathbf{0}$ | 0            | 1            | $F = A \oplus B$       | $F = A$ mais B              | $F = A$ mais B mais 1                                                                                    |
| 1                 | $\mathbf{0}$ | $\mathbf{1}$ | $\mathbf 0$  | $F = B$                | $F = (A + B)$ mais AB       | $F = (A + B)$ mais AB mais 1                                                                             |
| 1                 | $\mathbf{0}$ | 1            | 1            | $F = AB$               | $F = AB$ menos 1            | $F = AB$                                                                                                 |
| 1                 | 1            | 0            | 0            | $F = 1$                | $F = A$ mais $A^*$          | $F = A$ mais A mais 1                                                                                    |
| 1.                | 1            | 0            | 1            | $F = A + B$            | $F = (A+B)$ mais A          | $F = (A+B)$ mais A mais 1                                                                                |
| 1.                | 1            | $\mathbf{1}$ | 0            | $F = A + B$            | $F = (A + B)$ mais A        | $F = (A + B)$ mais A mais 1                                                                              |
| 1                 | 1            | $\mathbf{1}$ | 1            | $F = A$                | $F = A$ menos 1             | $F = A$                                                                                                  |

Tabela I Tabela funcional do CI 74181

(\*) Cada bit é deslocado para a próxima posição mais significativa.

- **3.2.1 M**onte o circuito da Figura 4. Observe que a palavra de dados A(A<sub>3</sub>, A<sub>2</sub>, A<sub>1</sub>, A<sub>0</sub>) foi fixada no valor 1010 e que a palavra de dados  $B(B_3, B_2, B_1, B_0)$  foi fixada no valor 0111. Use o display montado no item 3.1 e os leds do protoboard para verificar as saídas. E utilize as chaves do *protoboard* para variar os valores da seleção (S<sub>3</sub>, S<sub>2</sub>, S<sub>1</sub>, S<sub>0</sub>), de
- M e Cn. 3.2.2 Utilizando a Tabela I, complete a Tabela II na Folha de Resposta executando as
- funções indicadas. Selecione as operações e verifique o resultado obtido.
- 3.2.3 Na 5ª. Linha da Tabela 2 deve ser executada uma operação aritmética. Qual a seleção para que isso ocorra?

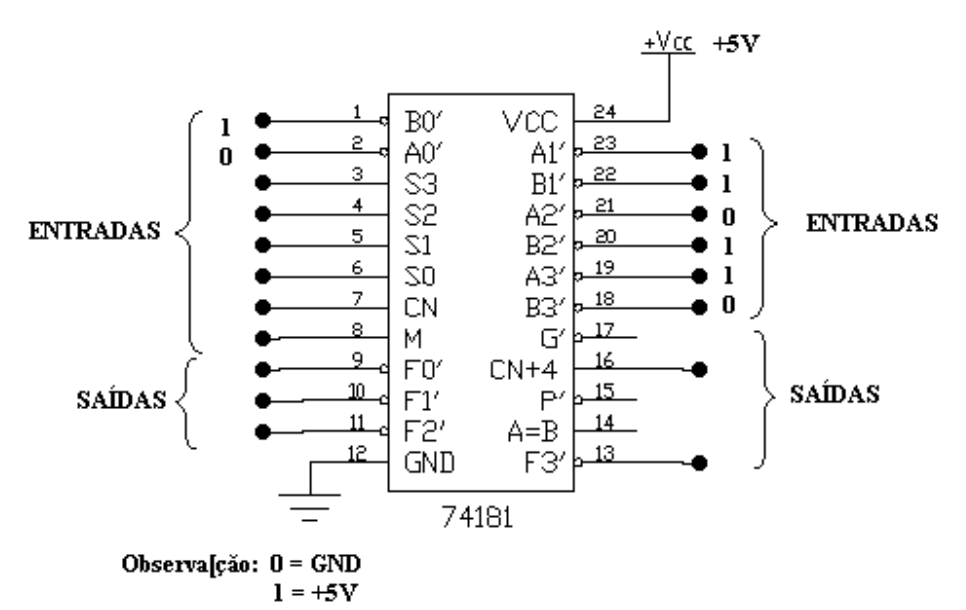

Figura 4 Circuito 74181 a ser montado no Workbench

## 4. Bibliografia:

- Roteiro de Teoria e Prática do Módulo Digital Avançado 8810 DATAPOOL.
- Fregni, E. & Saraiva, A.M., " Engenharia do Projeto Lógico Digital", Ed. Edgard Blücher Ltda.
- Bignell,J. W.& Donovan, R. L." Eletrônica Digital-Lógica Combinacional". Ed Makron Books

## **Exercícios para entregar na próxima aula: "Implementação de funções utilizando Multiplexadores" EXERCÍCIO Nº 7**

Sabendo que um multiplexador de  $2^n$  entradas de dados pode ser utilizado para implementar qualquer função combinatorial de n variáveis, implemente um somador completo de 2 bits utilizando multiplex 4X1 quantos forem necessários.

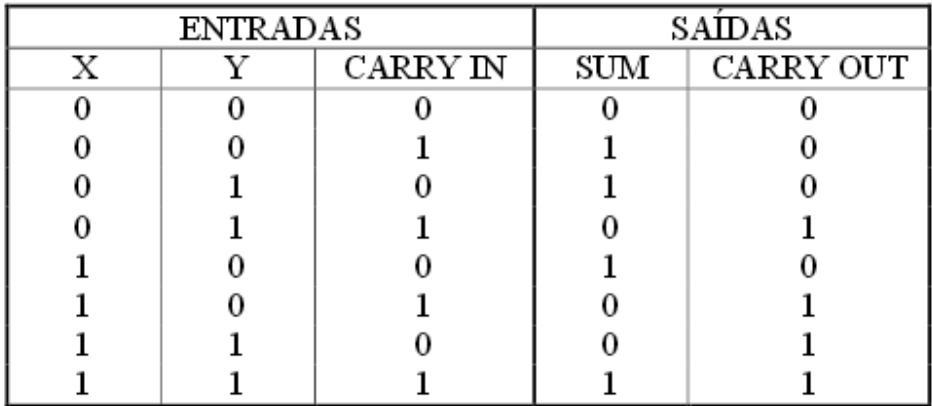

Tabela verdade do somador Completo

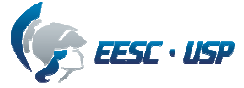

## Departamento de Engenharia Elétrica e de Computação SEL 405 – Laboratório de Sistemas Digitais I Profa. Luiza Maria R. Codá

## FOLHA DE RESPOSTAS : PRÁTICA nº 6

## "UNIDADE LÓGICA ARITMÉTICA (ULA) E DECODIFICADOR PARA DISPLAY"

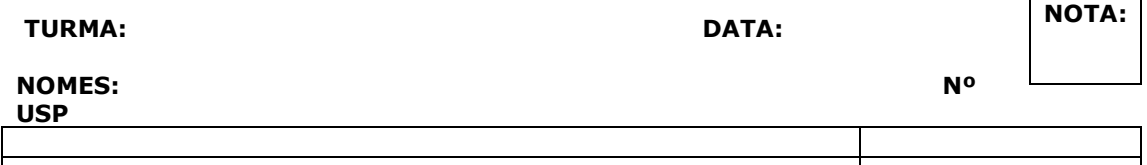

**3.1.1** Cálculo de R:

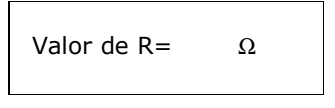

3.1.2

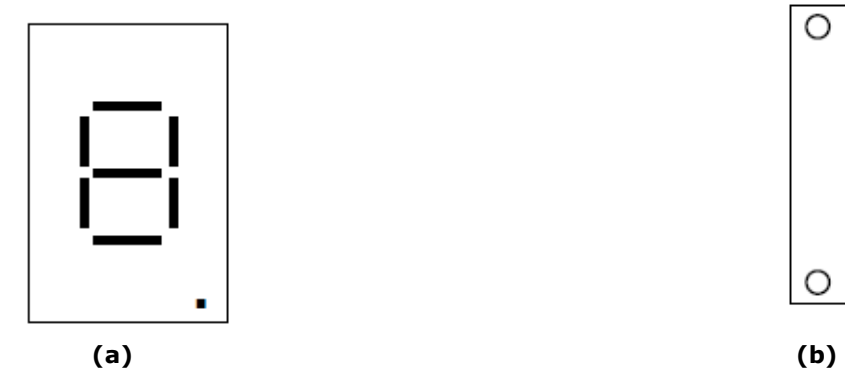

Figura 5 display de 7 segmentos

3.1.4

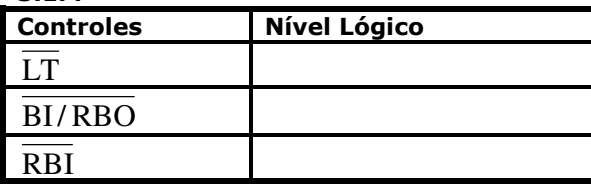

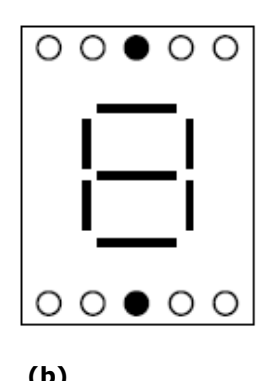

6

**3.1.5** (a) Qual a função do controle  $\overline{LT}$  "?

(b) Qual a função do controle  $\overline{BI/RBO}$  ?

(c) Qual a função do controle  $\overline{RBI}$  ?

3.1.6 Anote os símbolos que aparecem no display e os valores das entradas BCD:

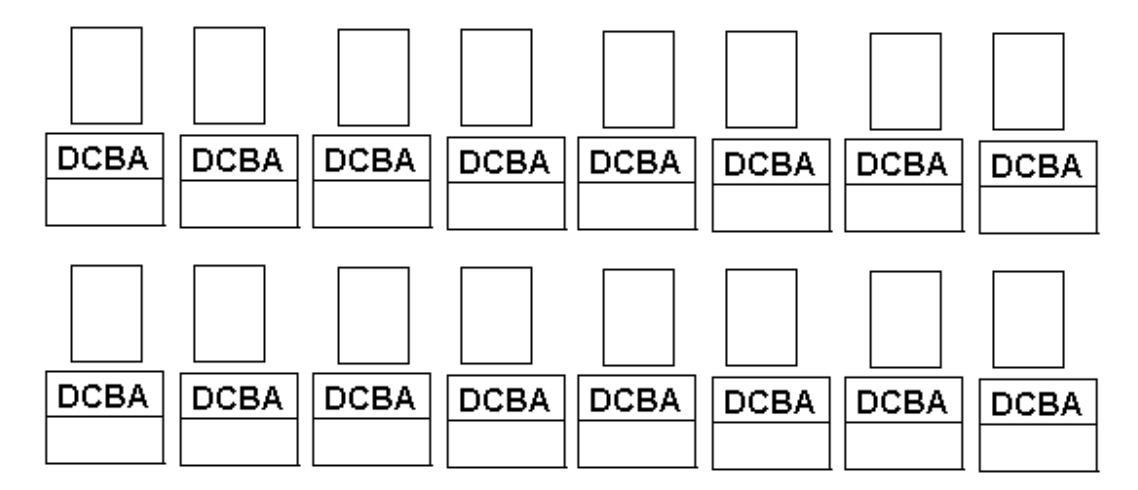

3.2.2 Completar a Tabela II utilizando:  $A_3$   $A_2$   $A_1$   $A_0$  = 1010  $B_3$   $B_2$   $B_1$   $B_0$  = 0111

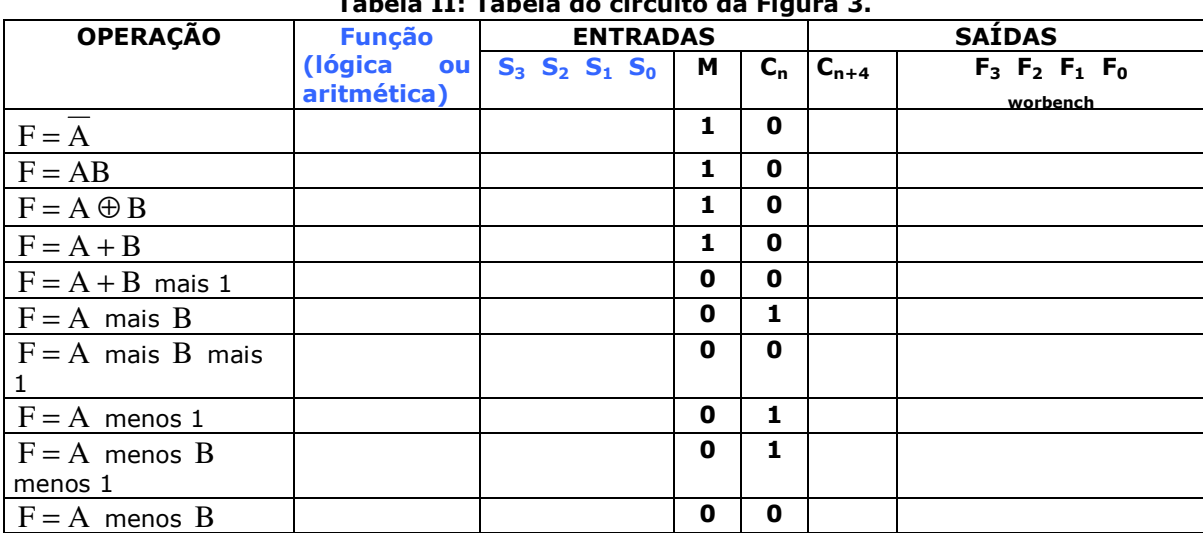

# Tabela II: Tabela do circuito da Figura 3.

3.2.3 Qual a seleção da 4ª. Linha da Tabela II para ocorrer uma operação aritmética? E qual seria essa operação?